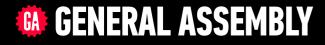

# JAVASCRIPT DEVELOPMENT

Sasha Vodnik, Instructor

# **HELLO!**

1. Pull changes from the svodnik/JS-SF-12-resources repo to your computer 2

2. Open the 16-deploying folder in your code editor

## **JAVASCRIPT DEVELOPMENT**

# DEPLOYING YOUR APP

# **LEARNING OBJECTIVES**

At the end of this class, you will be able to

- Understand what hosting is.
- Identify a program's needs in terms of host providers.
- Ensure backward compatibility by using Babel to transpile code.
- Deploy to a web host.

# AGENDA

- Convert code to a module
- Transpile with Babel
- Deploy with Firebase

# **WEEKLY OVERVIEW**

**WEEK 9** Deploying your app / Final project lab

WEEK 10 (holiday) / React

**WEEK 11** Final project presentations!

# HOMEWORK REVIEW

# ACTIVITY

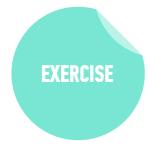

#### **KEY OBJECTIVE**

Review Feedr project and show off your work

#### TYPE OF EXERCISE

• Groups of 2-4

#### TIMING

| 10 min | 1. Open Feedr sites on laptops and display them proudly!                                                       |
|--------|----------------------------------------------------------------------------------------------------|
|        | 2. Give feedback to your peers: "I like" and "I wish/wonder"                                                   |
|        | 3. Share a challenge you ran into in your project and discuss how other group members may have worked with it. |
|        | 4. Did you incorporate template literals in your project?<br>Show your group how you did it!                   |

# ACTIVITY

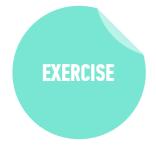

#### **KEY OBJECTIVE**

Check in on final projects

#### **TYPE OF EXERCISE**

• Groups of 2-4

#### TIMING

- 6 *min* 1. Share what you have done so far on your final project (notes/outline, wireframe, pseudocode, basic functionality...)
  - 2. Share your next step. If you're not sure, share where you are right now and brainstorm with your group what next steps might look like.

# **EXIT TICKET QUESTIONS**

- 1. What are the advantages and disadvantages of using Firebase. Are there comparable offerings?
- 2. What is webpack?

# CONVERTING CODE TO A MODULE

# **BUILDING BLOCKS OF A MODULE**

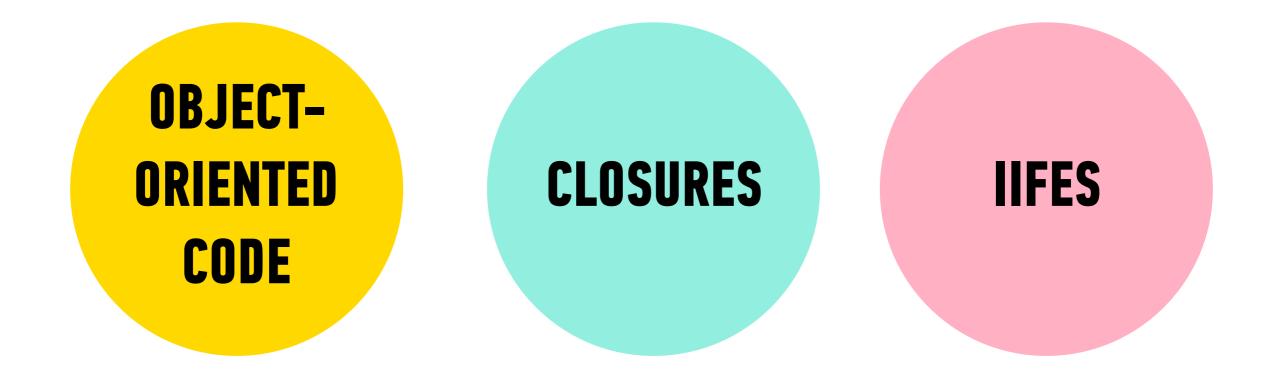

# THE MODULE PATTERN

- Using an IIFE to return an object literal
- The methods of the returned object can access the private properties and methods of the IIFE (closures!), but other code cannot do this
- This means specific parts of the IIFE are not available in the global scope

# **BUILDING A MODULE**

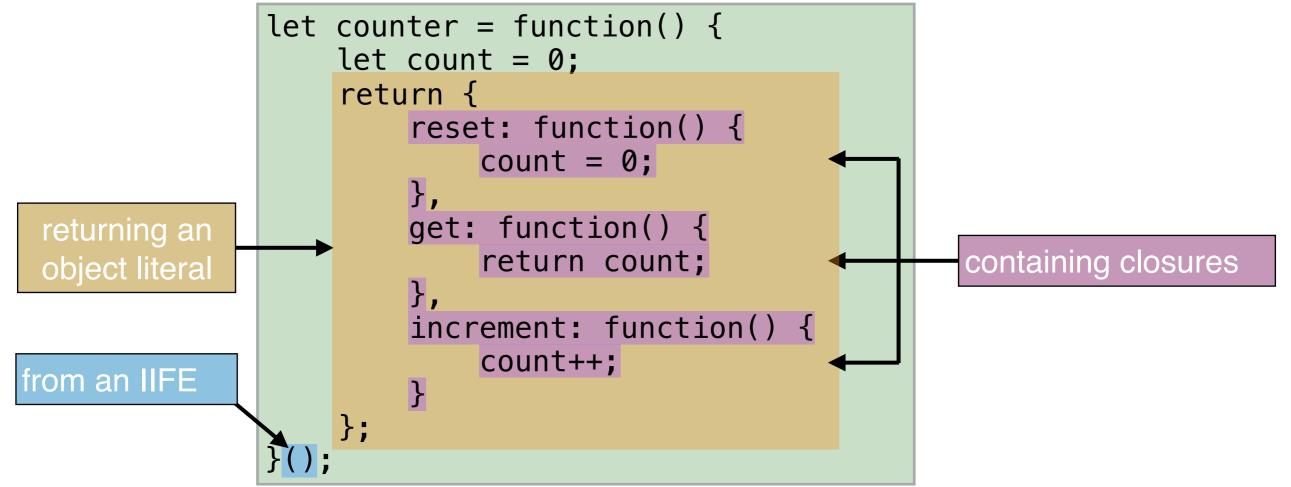

# **BENEFITS OF THE MODULE PATTERN**

- Keeps some functions and variables private
- Avoids polluting the global scope
- Organizes code into objects

# **CREATING A REVEALING MODULE**

- 1. Group variables and functions within an IIFE.
- 2. Return an object from the IIFE containing properties and/or methods that are aliases for variables and/or functions within the IIFE.
- 3. Change any references to the variables and functions outside of the IIFE to use object notation and reference the aliases you defined.

### **LET'S TAKE A CLOSER LOOK**

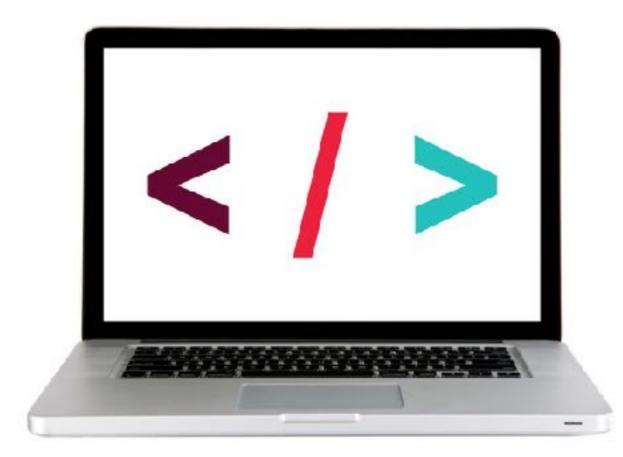

## EXERCISE — CONVERT CODE TO A MODULE

#### **KEY OBJECTIVE**

• Convert the code for your CRUD app to use the module pattern

#### LOCATION

> 1-module-exercise > js > app.js (or your completed app)

#### TIMING

- 5 min 1. Enclose the getPosts(), updateMessage(), and deleteMessage() functions in an IIFE, and assign it the name messageClass.
  - 2. Within the IIFE, add code to return an object containing a method that provides access to the getPosts() function.
  - 3. In the \$(function) code, change the getPosts() call to instead call the new method you created.
  - 4. Test your app and make sure all its functionality still works.

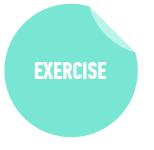

# FINALZING YOUR CODE

# TRANSPLING

virtually all browsers in use support ES5 only modern browsers support ES6+

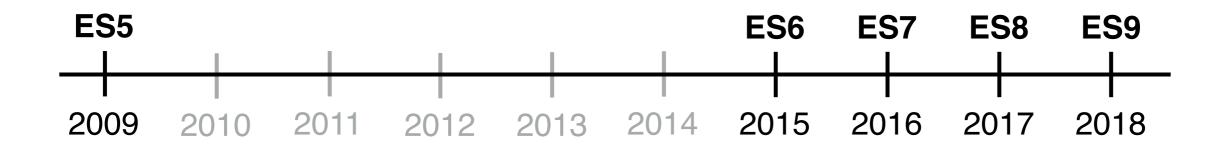

#### caniuse.com

Can I use ? 🌣 Settings let 13 results found et a - other 7984% + 1.51% = 81.35% Global Declares a variable with block level scope Current aligned Usage relative Date relative Sector Sectors for Chrome Androic Estimated percent of "Usage relative" global browser traffic option shows 62 that can parse this proportional graph iOS Safari UC feature Browser for Firefox Opera\* Samsung Safari Android Firefox for Android 11.4 Mini Internet 11.2 dge IE QQ Browser Blackberry Opera\* Baidu 57 Mobile Browser Mobile Browser Browser Resources (4) Feedback Known issues (0) Notes Only supported in strict mode

**Transpiling** involves rewriting code that uses ES6+ features to produce the same result using ES5 code

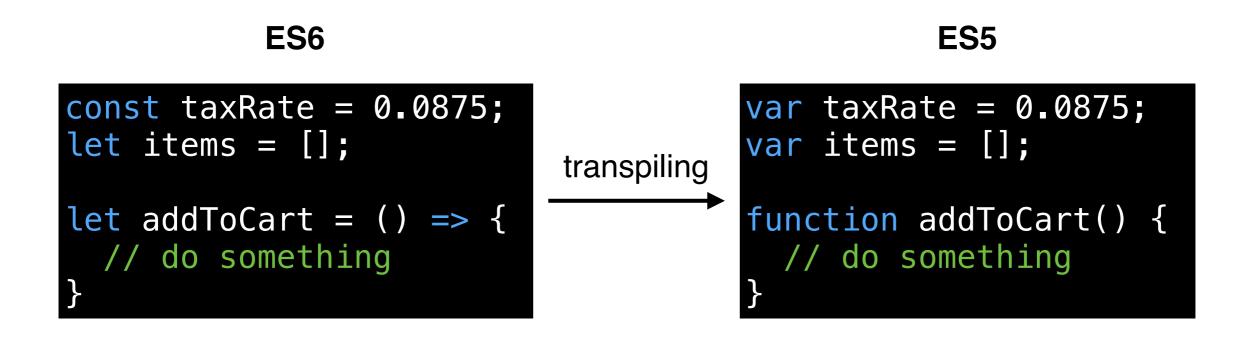

### **LET'S TAKE A CLOSER LOOK**

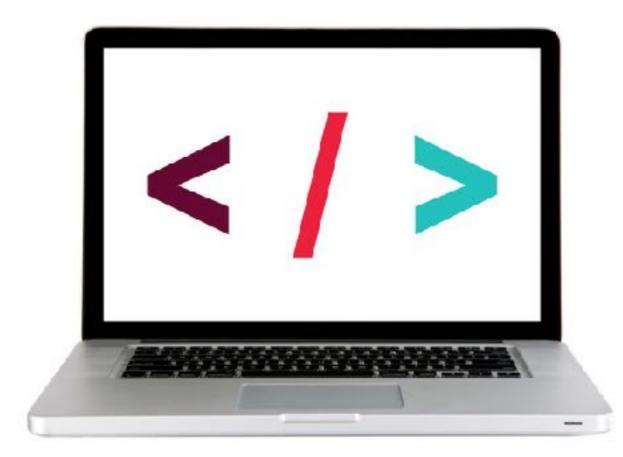

## EXERCISE — TRANSPILE CODE USING BABEL

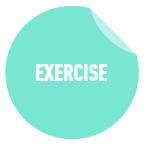

#### **KEY OBJECTIVE**

• Ensure backward compatibility by using Babel to transpile code.

#### TIMING

- 5 min 1. Configure Babel for the app you created in class. (If your code isn't quite working, use the code in the starter-code > 3-transpiling-exercise folder as a starting point.)
  - 2. Run Babel to create an ES5-compatible version of your code.
  - 3. Open the converted file in your editor and verify the code was transpiled.
  - 4. Test your app in the browser and make sure it still works as it did previously.

# POLYFILS

# 27

# **APP FUNCTIONALITY IN A MODERN BROWSER**

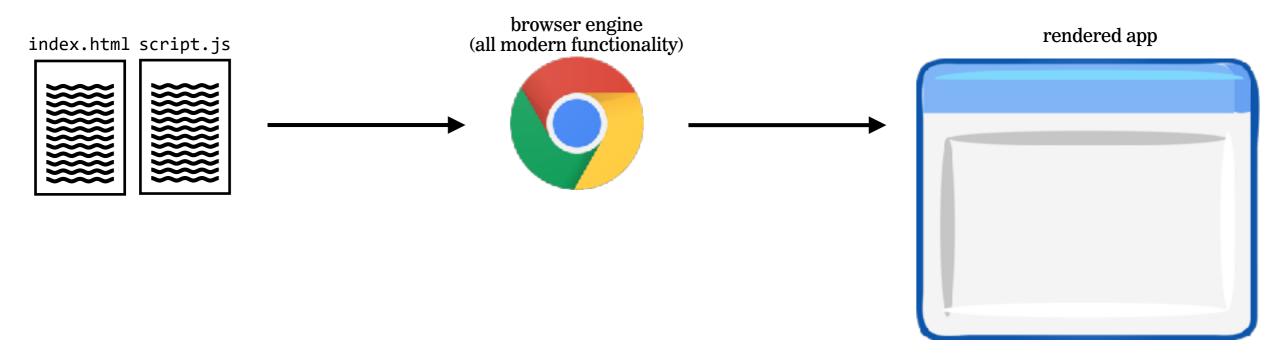

## 28

# **APP FUNCTIONALITY IN AN OLDER BROWSER**

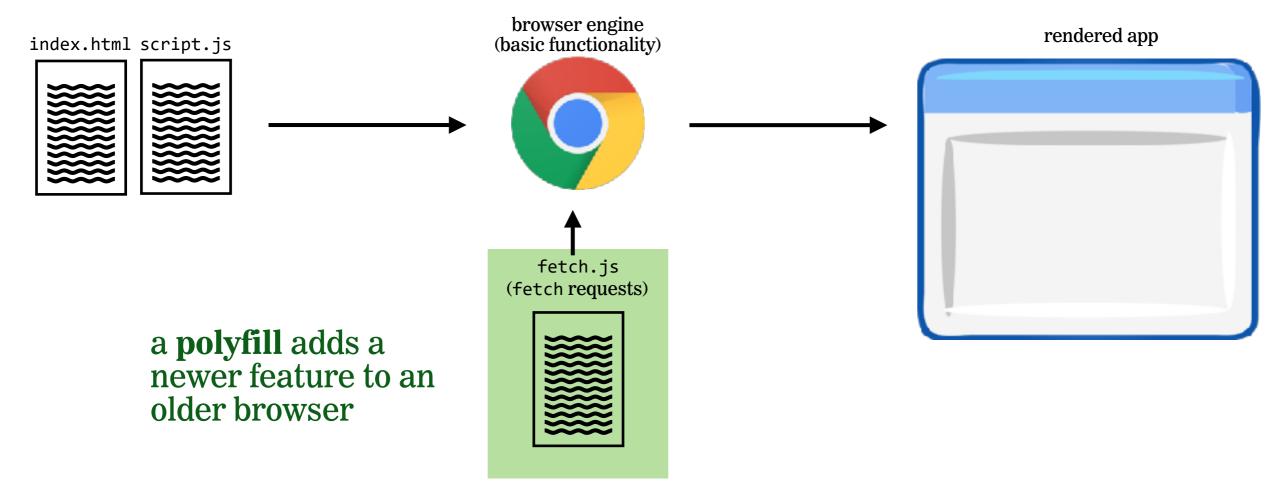

### **LET'S TAKE A CLOSER LOOK**

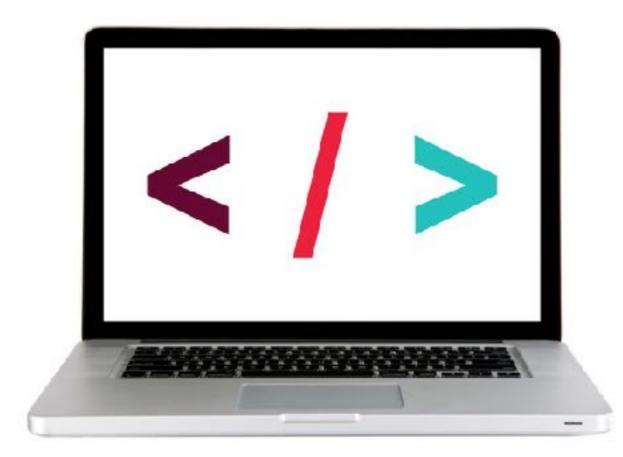

# DEPLOYMENT

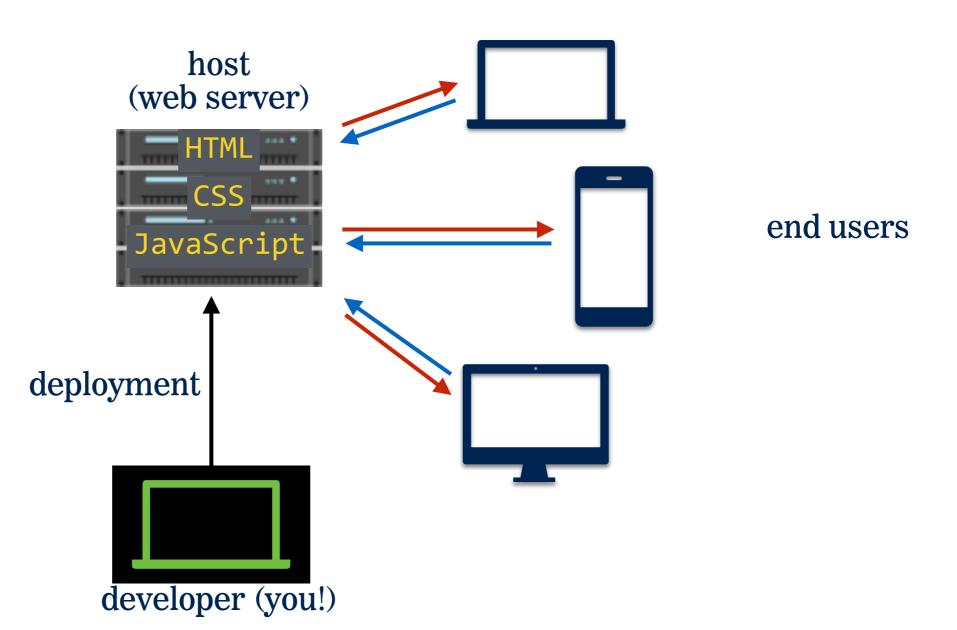

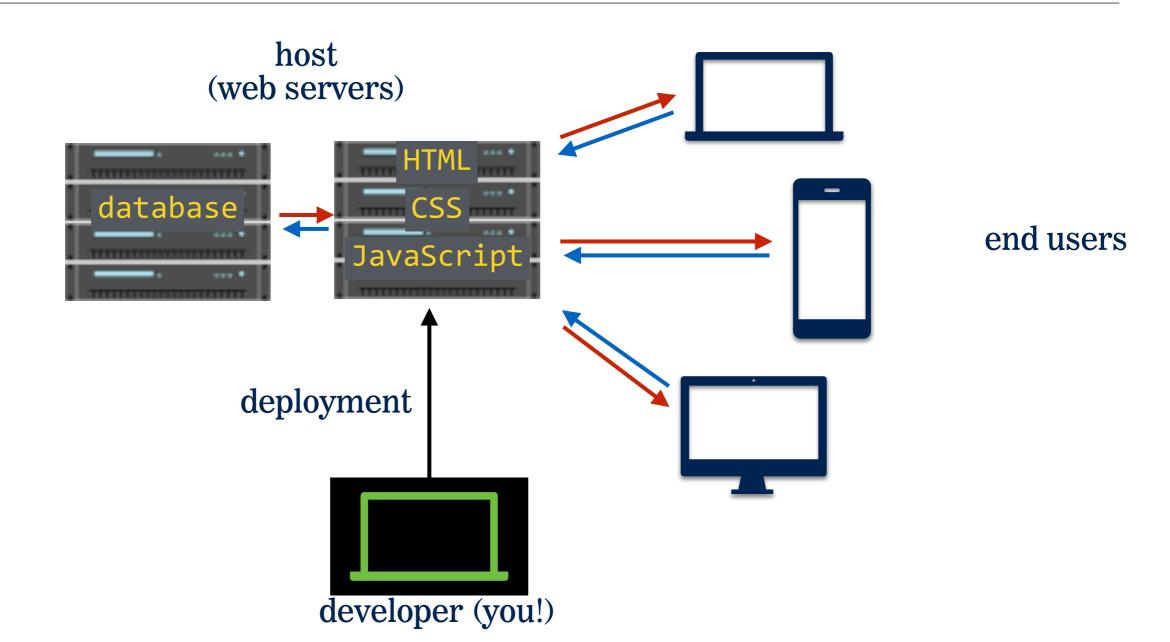

## **INTRO TO CRUD AND FIREBASE**

# **ALTERNATIVE "SERVERLESS" SERVICES**

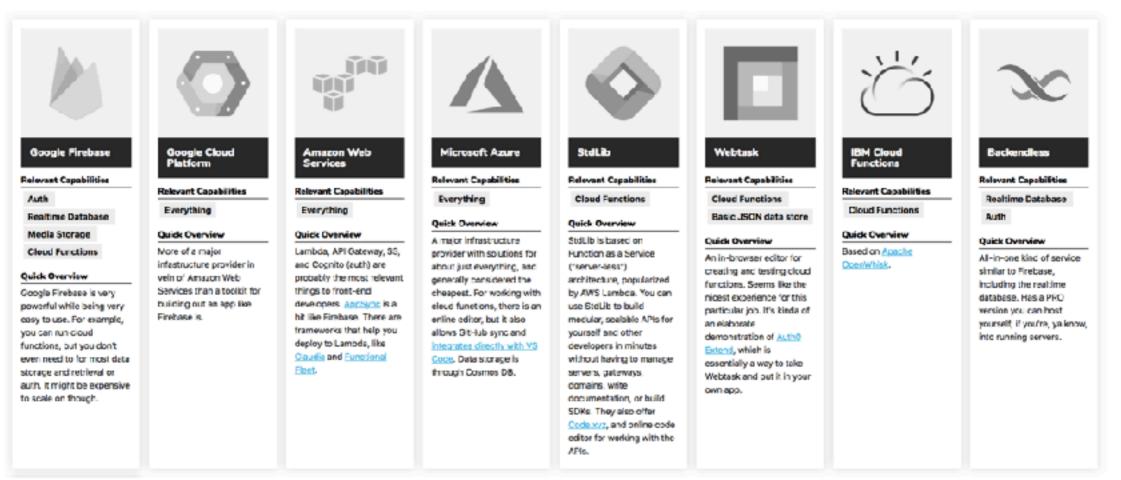

#### https://thepowerofserverless.info/services.html#major-providers

### **LET'S TAKE A CLOSER LOOK**

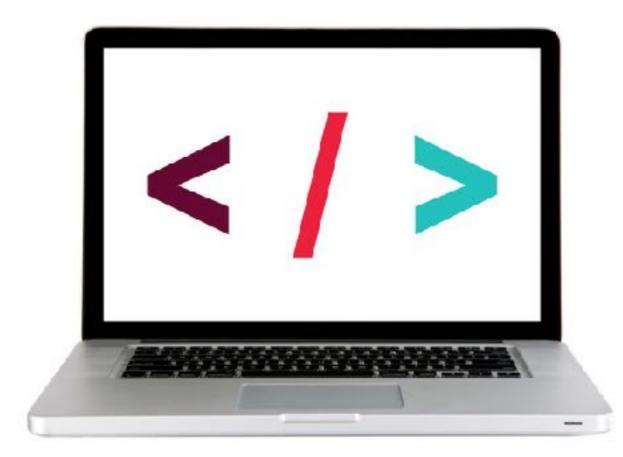

### EXERCISE — PUSH CHANGES TO FIREBASE

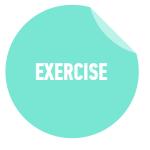

#### **KEY OBJECTIVE**

• Deploy to a web host.

#### TIMING

- 5 *min* 1. Make a change to the HTML, CSS, and/or JavaScript for the project you deployed to Firebase.
  - 2. Push your changes to Firebase and verify that your updated code is what you see in your browser at *appname*.firebaseapp.com

# Exit Tickets!

(Class #16)

# **LEARNING OBJECTIVES - REVIEW**

- Understand what hosting is.
- Identify a program's needs in terms of host providers.
- Ensure backward compatibility by using Babel to transpile code.
- Deploy to a web host.

# NEXT MONDAY PREVIEW

# Intro to React

- Understand the roles of model, view, and controller
- Describe the difference between frameworks and libraries
- Recognize the primary uses of React
- Create a component hierarchy
- Build a React component